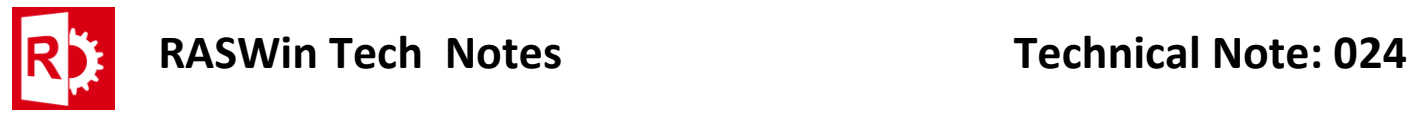

## Fix: Table lines disappear on Adobe PDF Reader

This problem is common with Adobe PDF Reader since by default it does not support thin lines in tables.

To fix this you must change certain parameters in Adobe PDF Reader as follows:

1. On Adobe PDF Reader open **Edit > Preferences**.

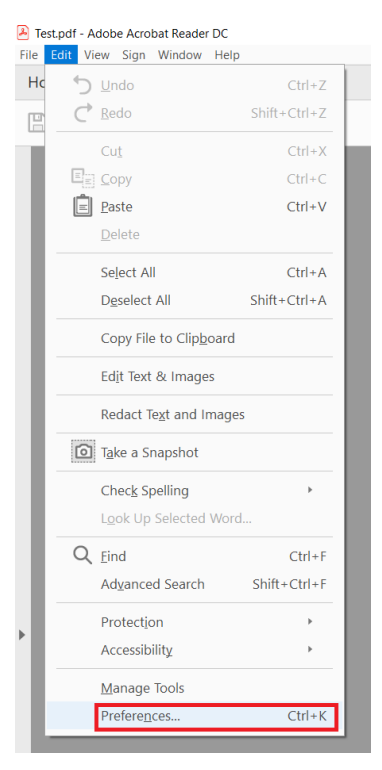

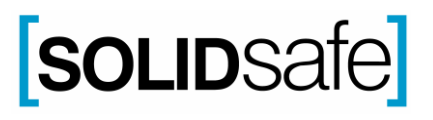

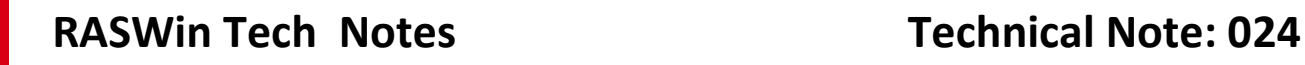

 $\overline{1}$ 

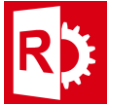

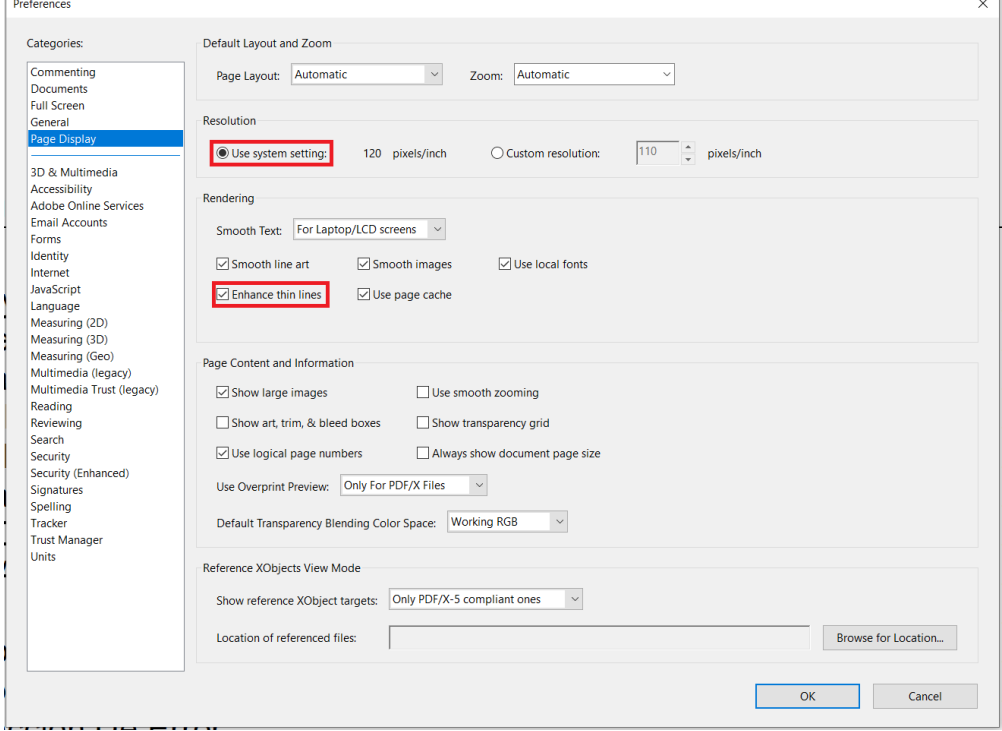

2. Now open the Page Display tab and enable **Use system settings** and **Enhance thin lines** and click **OK**.

Once this is done, the lines of the tables will be seen without problems.

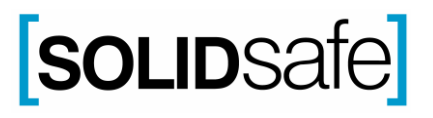